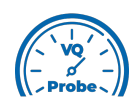

## **VQ Probe Tutorial 2021**

## **Install on Windows**

Welcome to **VQ Probe**! **VQ Probe** is a professional visual instrument for objective and subjective video quality comparison. The main window of **VQ Probe** has three main areas: **Project View**, **Playback View**, and **Metrics View**.

Unzip the VQ Probe package, go to the VQProbe\_win64 folder, and start VQProbe.exe. You will be asked to enter credentials provided to you with your copy of the application. Enter the given IP (or domain name) and port to register your copy of **VQ Probe**.

If you want to use either a system proxy or a manually set proxy, press the **Proxy Settings** button.

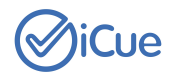